# Lekcija 03

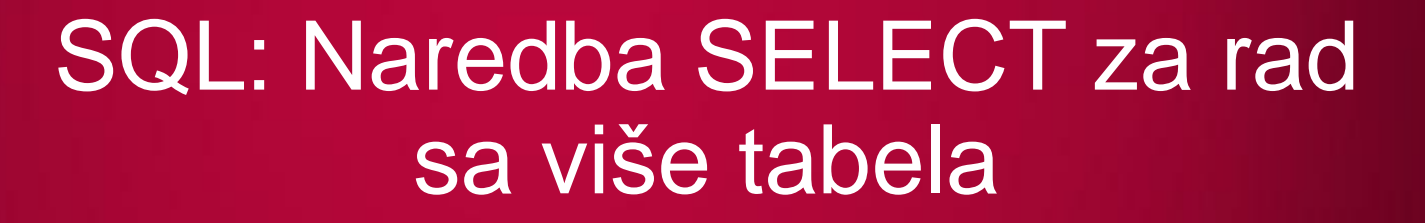

*dr Svetlana Cvetanović*

LO

LO

LO

LO

LO

LO

LO

LO

 $LO$ 

LO

 $LO$ 

# SQL: NAREDBA SELECT ZA RAD SA VIŠE TABELA

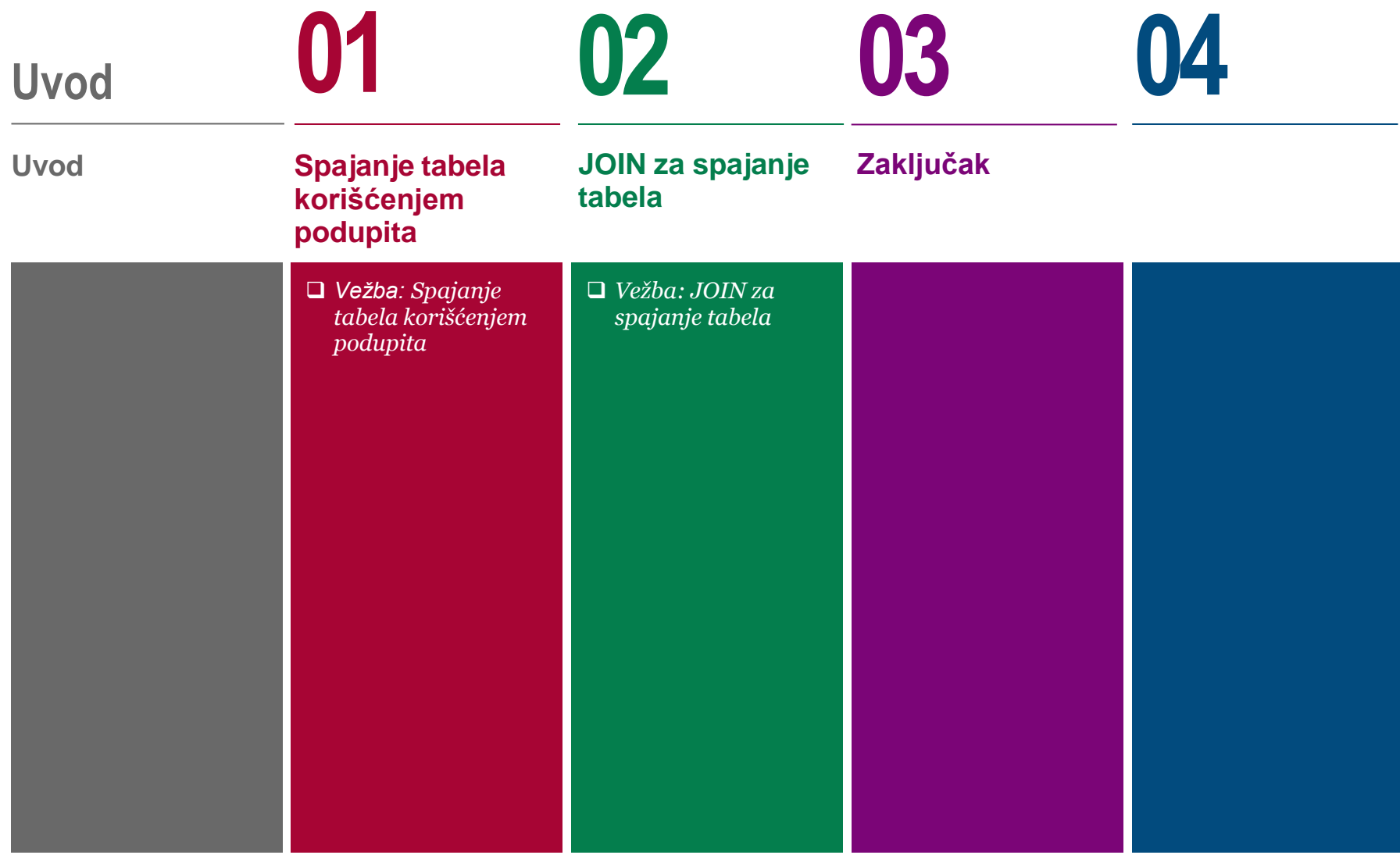

## UVOD

## *Šta ćemo naučiti u ovoj lekciji?*

Naredbom SELECT se mogu dobiti sadržaji i iz više tabela za šta se mogu primeniti dve metode:

- spajanje (JOIN) tabela i
- korišćenje podupita.

U predavanju su dati primeri koriščenja oba ova načina i ukazano je na njihove prednosti i nedostatke. Obzirom na ograničenja koja postoje prilikom korišćenja podupita, mnogo češći način za dobijanje podataka iz više tabela je spajanje (JOIN).

Mogu se primenjivati različite vrste JOIN-a kao što su: CARTESIAN JOIN, EQUIJOIN, OUTER JOIN i SELF JOIN.

# Spajanje tabela korišćenjem podupita

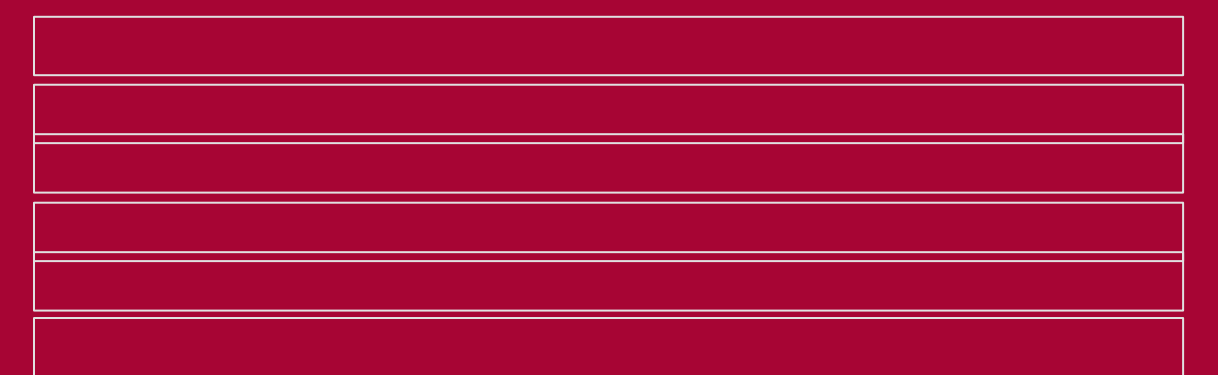

*Vežba: Spajanje tabela korišćenjem podupita*

**01**

## TABELE ZA PRAVLJENJE PODUPITA RADI SPAJANJA TABELA

### *Tabela RADNIK i RJ*

SQL raspolaže sa dve različite tehnike za pravljenje upita nad više tabela: korišćenje podupita tj. umetanje upita nad jednom relacijom u upit nad drugom i JOIN. Mada se obe tehnike koriste za rad sa više tabela, one se koriste u različitim situacijama.

Ovde će biti reči o pravljenju upita nad više tabela umetanje upita nad jednom relacijom u upit nad drugom što će biti ilustrovano na primeru relacionog modela sastavljenog od dve relacije: RJ (RADNA\_JEDINICA i RADNIK koje su pretstavljene slikama 1. i 2.:

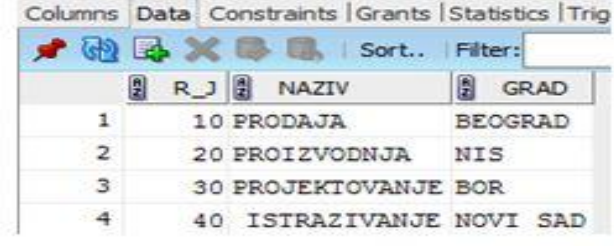

Slika 1. Tabela RJ

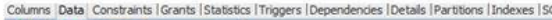

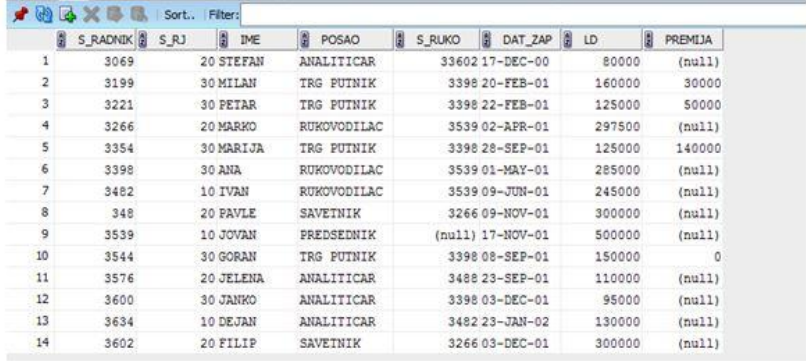

### Slika 2. Tabela RADNIK

# KORIŠĆENJE PODUPITA ZA SPAJANJE TABELA

### *Primer u kojem se može upotrebiti podupit za spajanje tabela*

Jedan od načina povezivanja tabela relacione baze podataka je umetanje upita nad jednom relacijom u upit nad drugom, odnosno, preciznije rečeno, dinamička zamena rezultata jednog upita u WHERE klauzuli drugog.

*Primer: Prikazati ime i posao svakog radnika koji ima isti posao kao Dejan.* 

Najpre bi trebalo utvrditi koji posao obavlja Dejan. To se realizuje sledećom SQL naredbom kojom saznajemo da DEJAN obavlja posao analitičara (slika 3.)

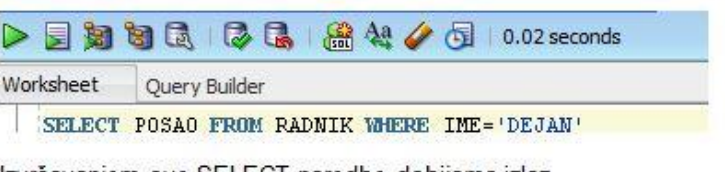

Izvršavanjem ove SELECI naredbe dobijamo izlaz

POSA0

#### ANALITICAR

Slika 3. Naredba SELECT i njen izlaz za prethodni primer

Sada se polazni zahtev svodi na prikazivanje imena i posla svakog radnika koji obavlja posao analitičara, što se realizuje sledećom naredbom (slika 4.)

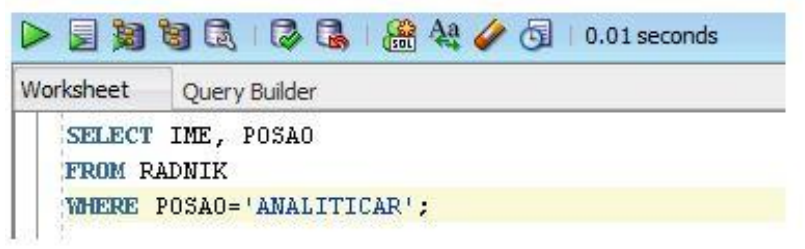

Slika [4. Naredba SELECT za prethodni primer](C:/Users/Cecili/Desktop/PPT4DITA-Template-BMU/IT350/IS350Lekcija 6/resources/IT2008-IM-DQL-SQDM-DML-SELECT-vise-tabela--podupit-Slika4.JPG)

# KORIŠĆENJE PODUPITA ZA SPAJANJE TABELA

### *Primer upotrebe podupita za spajanje tabela*

Povezivanje tabela dinamičkom zamenom rezultata jednog upita u WHERE klauzuli drugog se sastoji upravo u tome da se umesto rezultata prvog upita (u konkretnom slučaju 'ANALITIČAR') u WHERE klauzuli drugog, piše prvi upit tj. upit koji vraća taj rezultat (u konkretnom slučaju ), tako da SELECT naredba ima sledeći izgled (slika 5.):

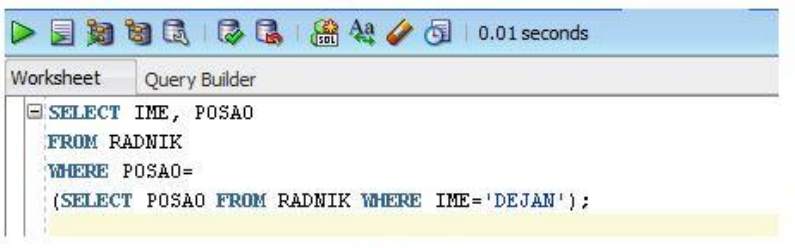

Iz prikazane SELECT naredbe se dobija izlaz:

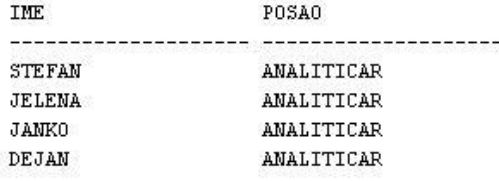

Slika 5. Naredba SELECT i njen izlaz za prethodni primer

Prvi upit, odnosno upit u zagradama se naziva unutrašnji upit i on se uvek izvršava prvi. Drugi upit se naziva spoljašnji upit. Pre

### nego što počne njegovo izvršavanje unutrašnji upit je već završen i u zagradi se nalazi konkretna vrednost rezultata izvršavanja unutrašnjeg upita.

Navedeni mehanizam izvršavanja SELECT naredbe prouzrokuje pojavljivanje i n-torke o Dejanu u rezultujućoj tabeli. Ukoliko tu ntorku hoćemo da eliminišemo, u WHERE klauzulu spoljašnjeg upita treba dodati uslov: AND IME !='DEJAN'

*Primer: Prikazati ime i posao radnika koji rade u Beogradu (slika 6.).* 

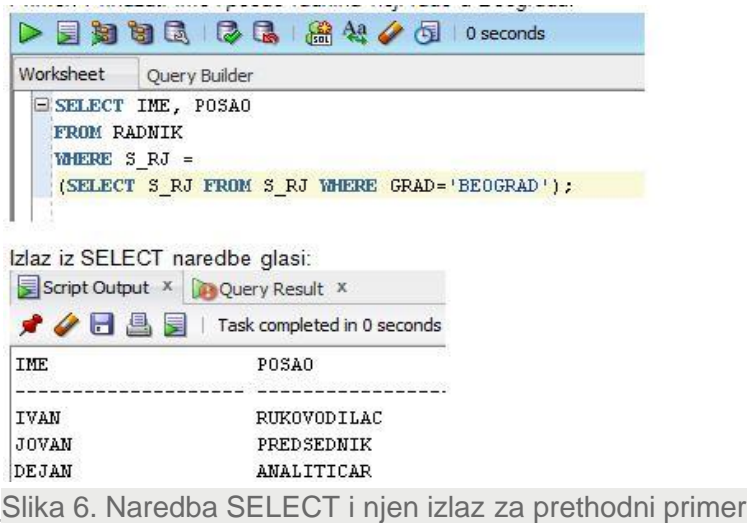

29.07.2015 © UNIVERZITET METROPOLITAN, Beograd / Kopiranje i umnožavanje nije dozvoljeno / Sva prava su zadržana. V1.20 7

# KORIŠĆENJE PODUPITA ZA SPAJANJE TABELA

### *Primeri*

*Primer: Prikazati ime, posao i lični dohodak radnika u RJ 20 koji Primer: Ko je najbolje plaćeni radnik u svakom odeljenju?Slika 8. imaju isti posao kao radnici RJ projektovanje (slika 7.).* 

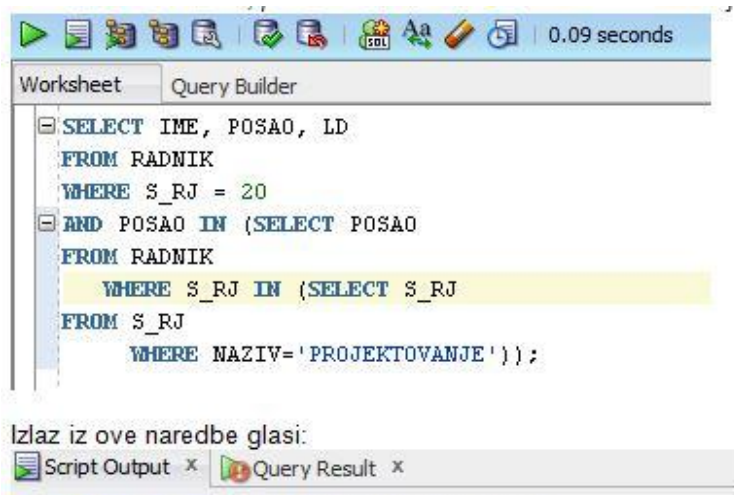

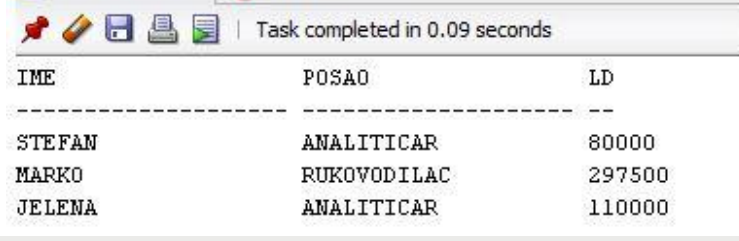

Slika 7. Naredba SELECT i njen izlaz za prethodni primer

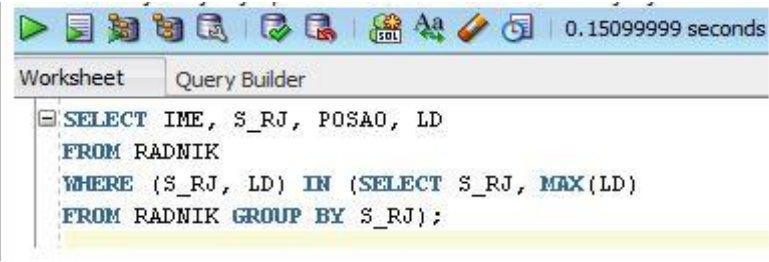

Slika 8. Naredba SELECT za prethodni primer Iz ove naredbe se dobija sledeći izlaz:

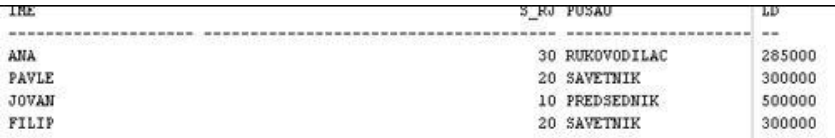

Slika 9. Izlaz iz SELECT naredbe sa slike 8.

Ovaj primer pokazuje da spoljašnji i unutrašnji upit mogu biti povezani vrednostima više atributa.

Podupiti su veoma moćno sredstvo za spajanje dveju tabela, ali oni imaju i niz ograničenja: (1) mogu se selektovati podaci samo iz tabele koja se koristi na najvišem nivou; (2) podupit se ne može koristiti za dobijanje podataka iz više od jedne tabele. Zbog toga je u mnogim situacijama za selektovanje podataka iz više tabela potrebno koristiti JOIN.

29.07.2015 © UNIVERZITET METROPOLITAN, Beograd / Kopiranje i umnožavanje nije dozvoljeno / Sva prava su zadržana. V1.20 8

# Vežba: Spajanje tabela korišćenjem podupita

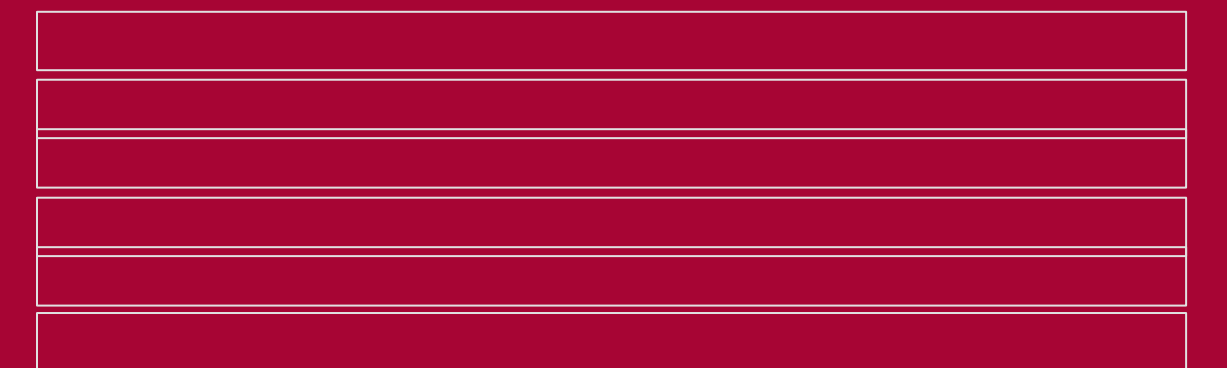

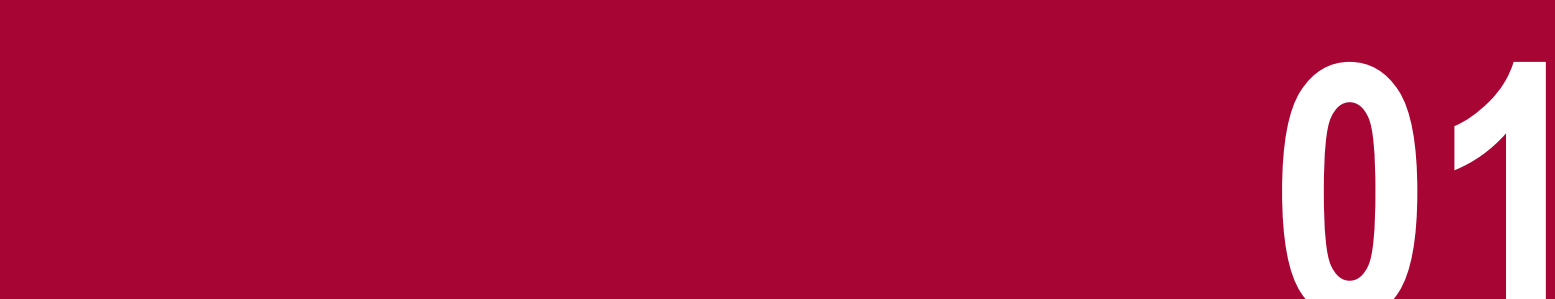

## PRIKAZ TABELA STUDENTSKE BAZE

### *Studentska baza sadrži tabele DOSIJE, ISPIT, PREDMET i ISPITNI\_ROK*

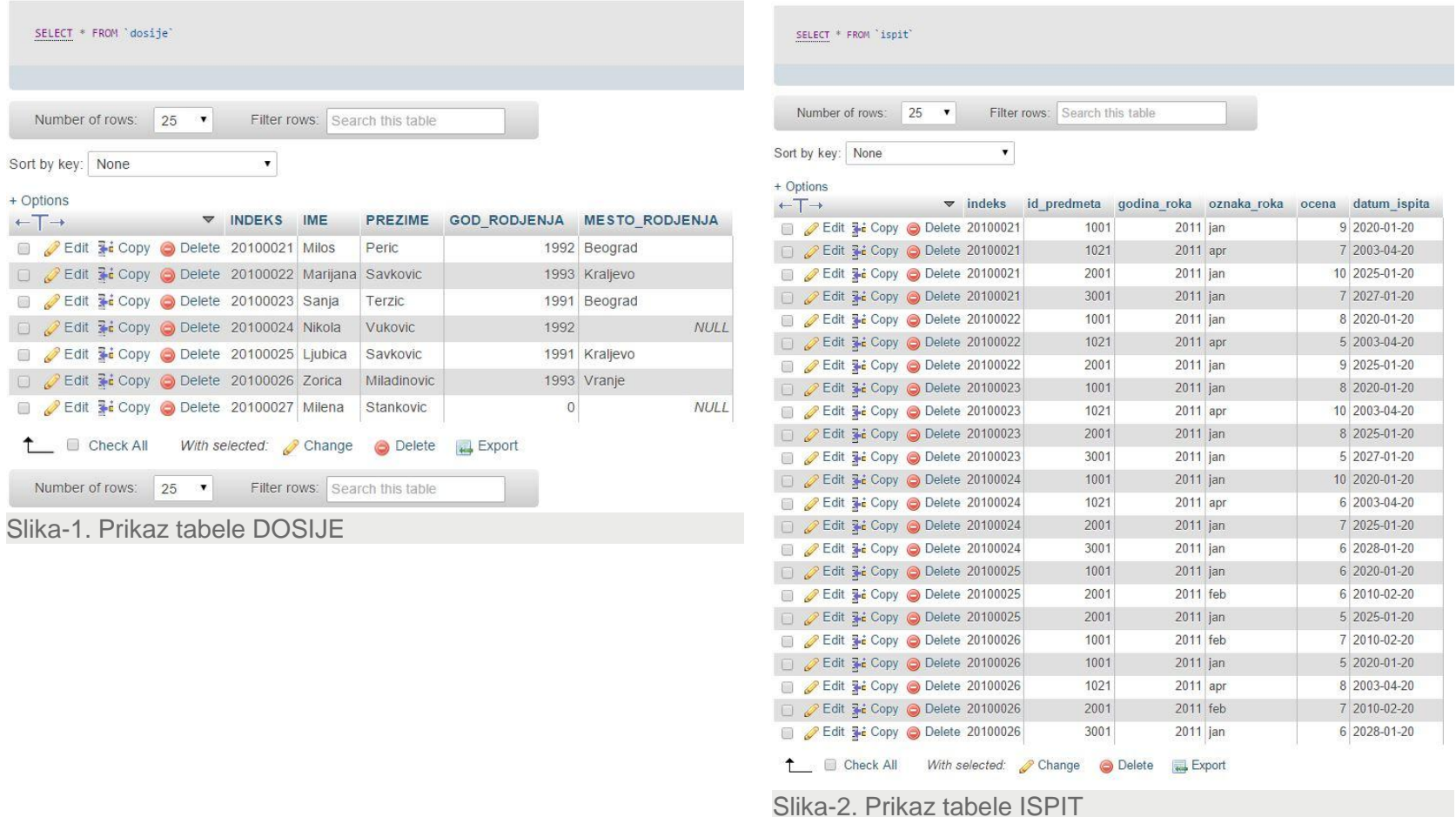

29.07.2015 © UNIVERZITET METROPOLITAN, Beograd / Kopiranje i umnožavanje nije dozvoljeno / Sva prava su zadržana. V1.20 10

## PRIKAZ TABELA STUDENTSKE BAZE

## *Studentska baza sadrži tabele DOSIJE, ISPIT, PREDMET i ISPITNI\_ROK*

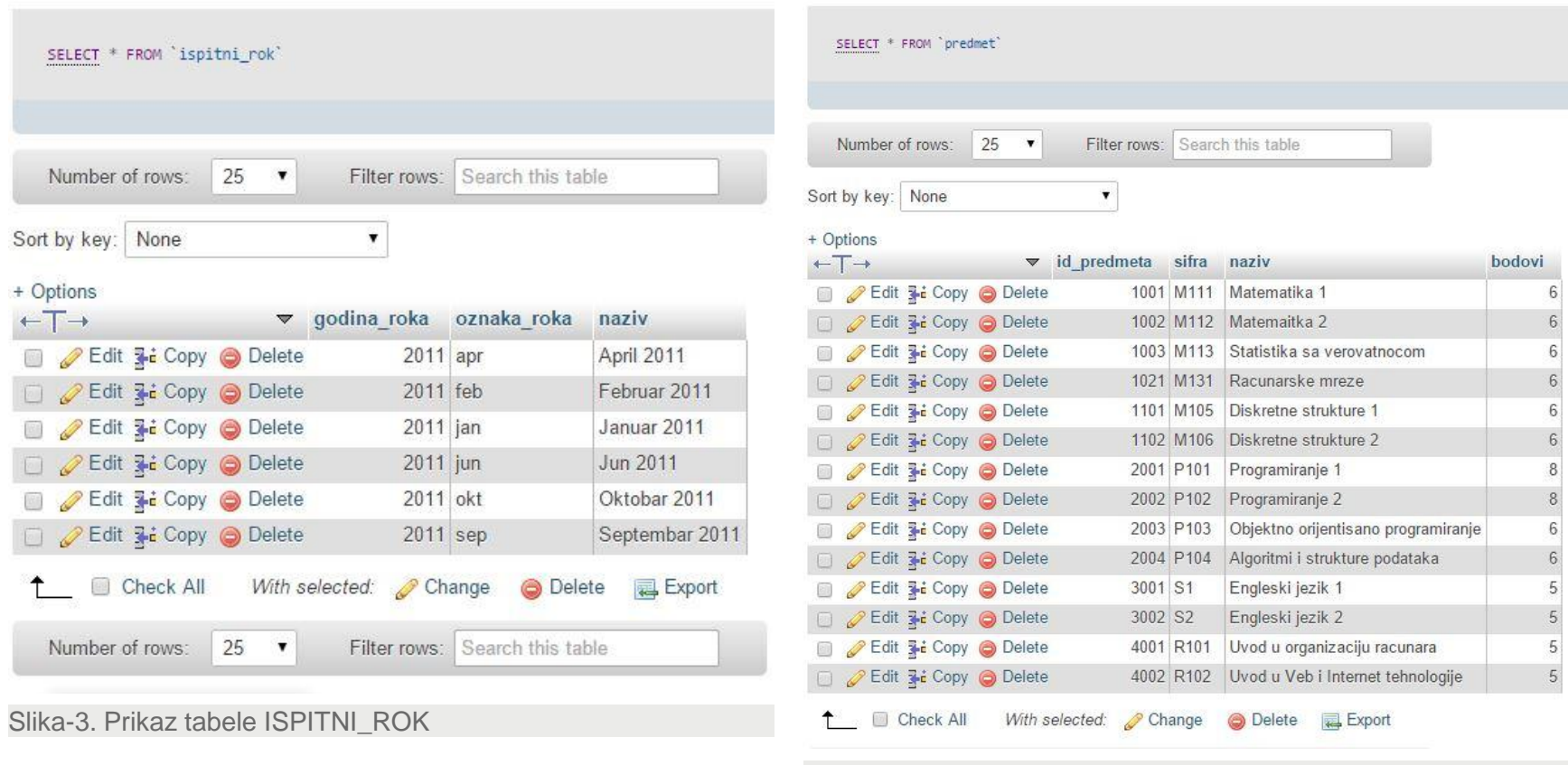

Slika-4. Prikaz tabele PREDMET

29.07.2015 © UNIVERZITET METROPOLITAN, Beograd / Kopiranje i umnožavanje nije dozvoljeno / Sva prava su zadržana. V1.20 11

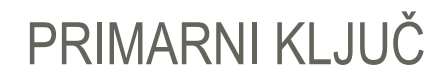

## *Primarni ključ (PRIMARY KEY) je ključno polje tabele kojim se kontroliše način na koji se informacije povezuju sa drugim tabelama*

Pre svega potrebno je znati šta je primarni ključ.

Primarni ključ (PRIMARY KEY) je ključno polje tabele kojim se kontroliše način na koji se informacije povezuju sa drugim tabelama.

Primarni ključ na jedinstven način definiše zapis.

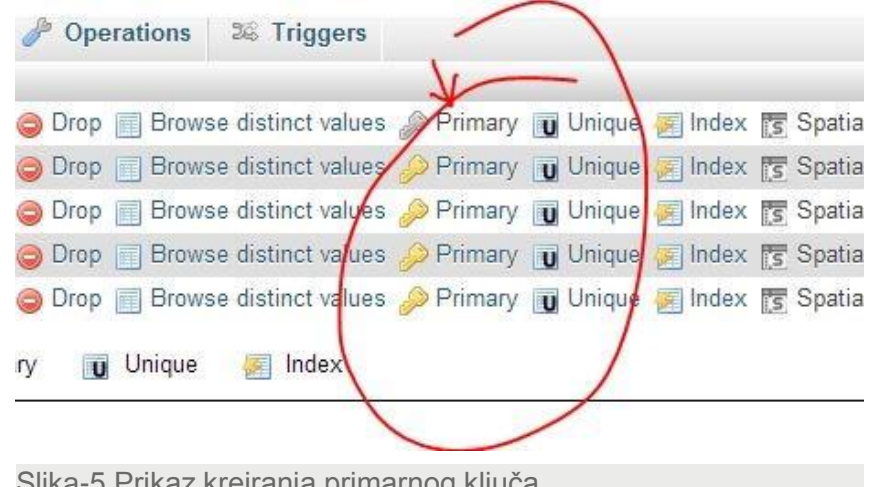

Slika-5.Prikaz kreiranja primarnog ključa

## PRIMER 1.

### *Naredni primer služi za utvrđivanje pisanja podupita*

Primer 1.

Pronaci sva imena i prezimena studenata iz tabele dosije koji

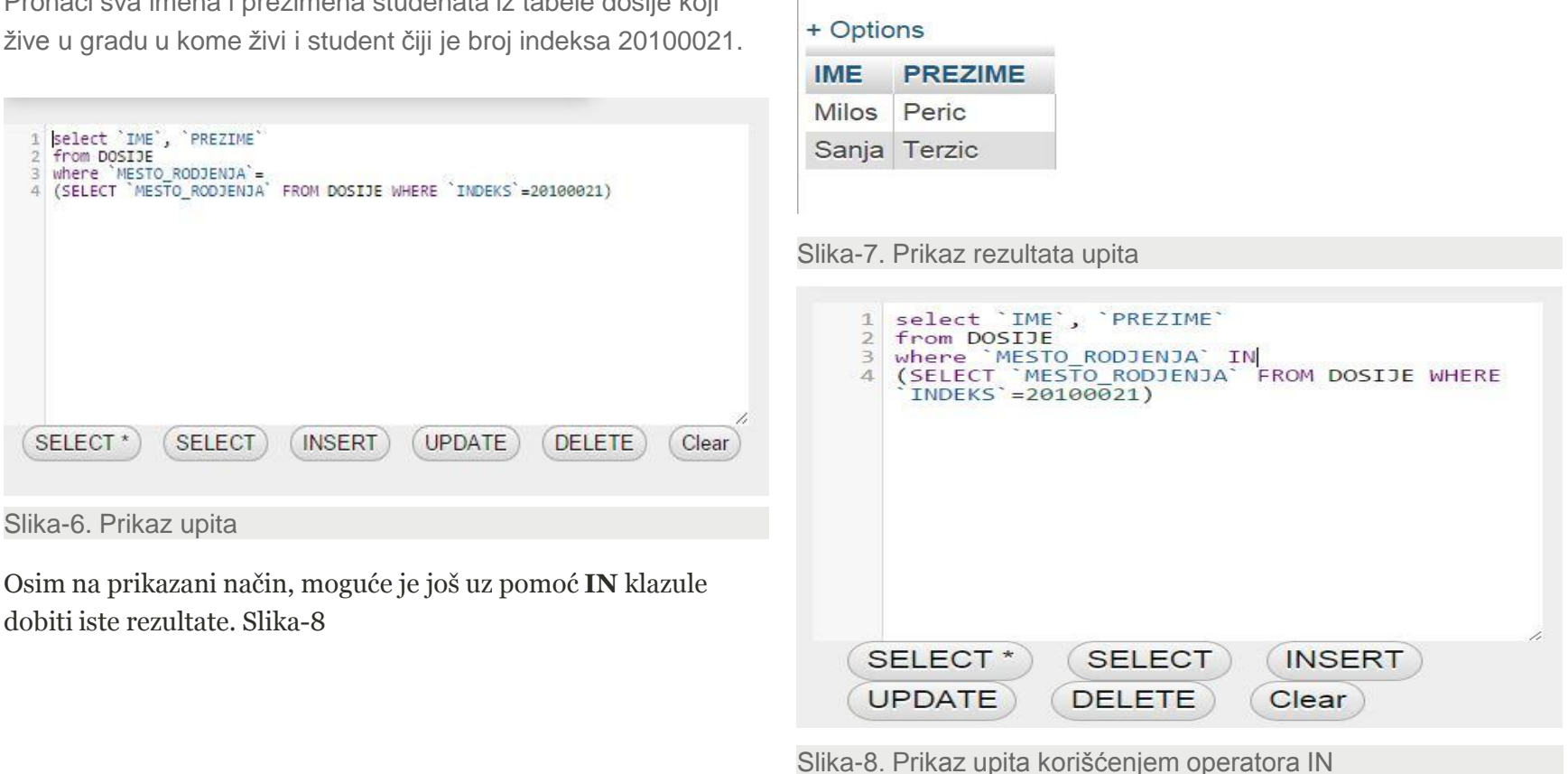

Sort by key: None

۷.

## PRIMER 2.

## *Cilj primera jeste vežbanje korišćenja operatora in i pisanja podupita*

Primer 2.

Izdvojiti imena i prezimena studenata koji su položili predmet čiji je id 2001.

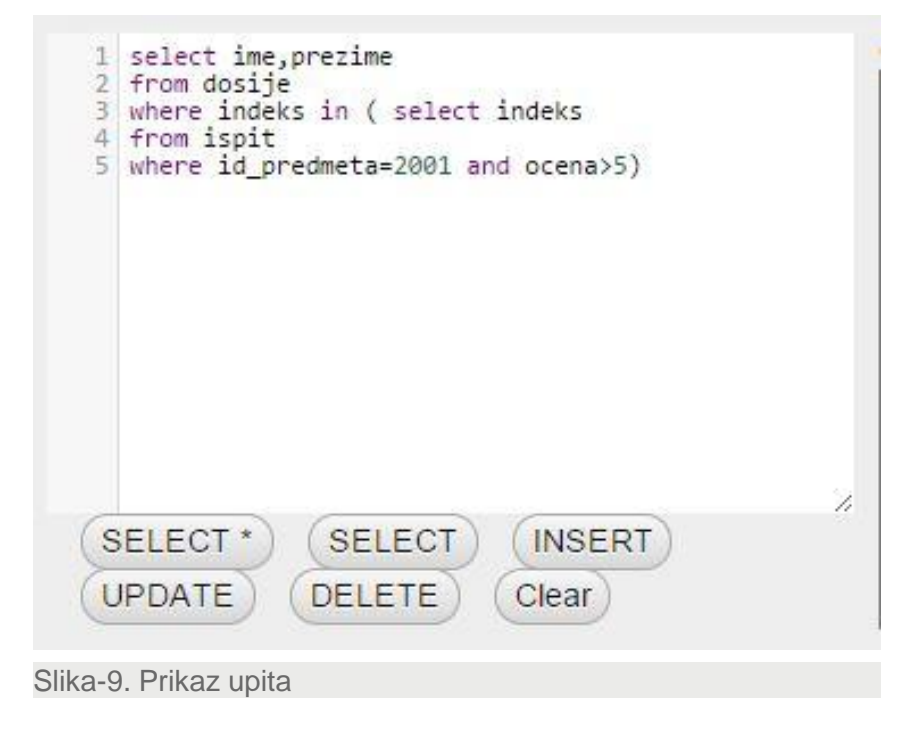

### Sort by key: None

## + Options

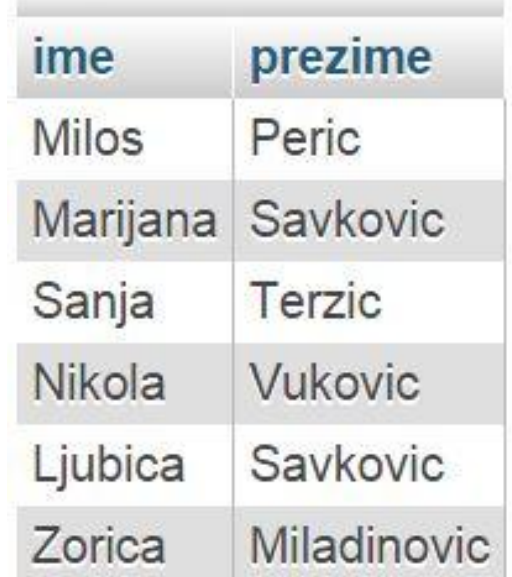

[Slika-10. Prikaz rezultata upita](D:/Dokumenta/FIT/2015-2016/IT350/L06/resources/IT2008-IM-DQL-SQDM-Slika10.JPG)

## PRIMER 3.

## *Cilj primera jeste korišćenje operatora EXISTS i pisanja podupita*

Primer 3.

Izdvojiti imena i prezimena studenata koji su položili predmet čiji je id 2001. Korisititi operator EXISTS

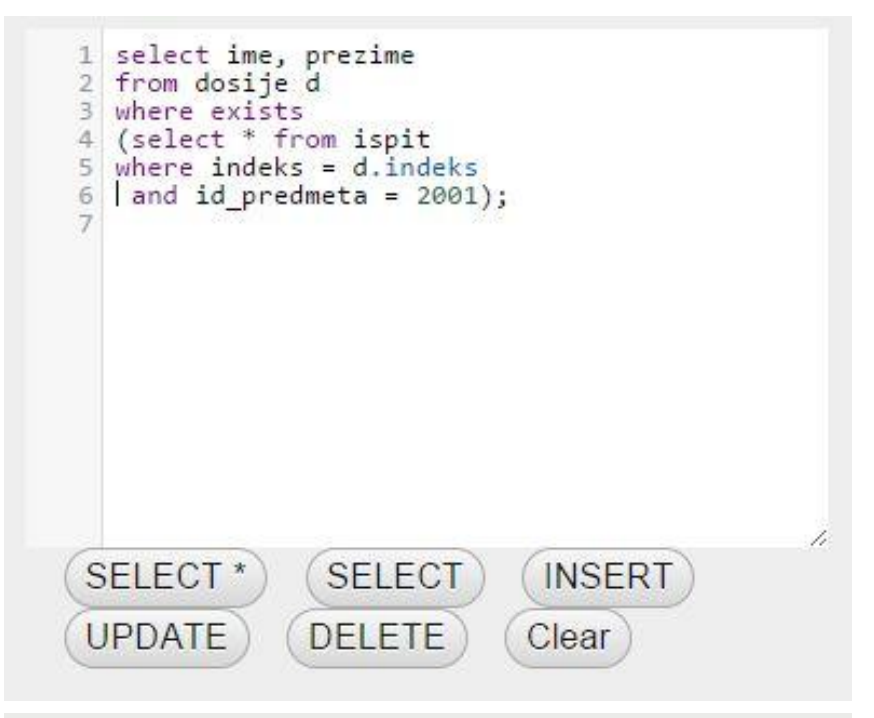

Slika-11. Prikaz upita

## PRIMER 4.

### *Korišćenje NOT EXISTS klauze*

Primer 4.

Izdvojiti imena i prezimena studenata koji nisu položili predmet čiji je id 2001

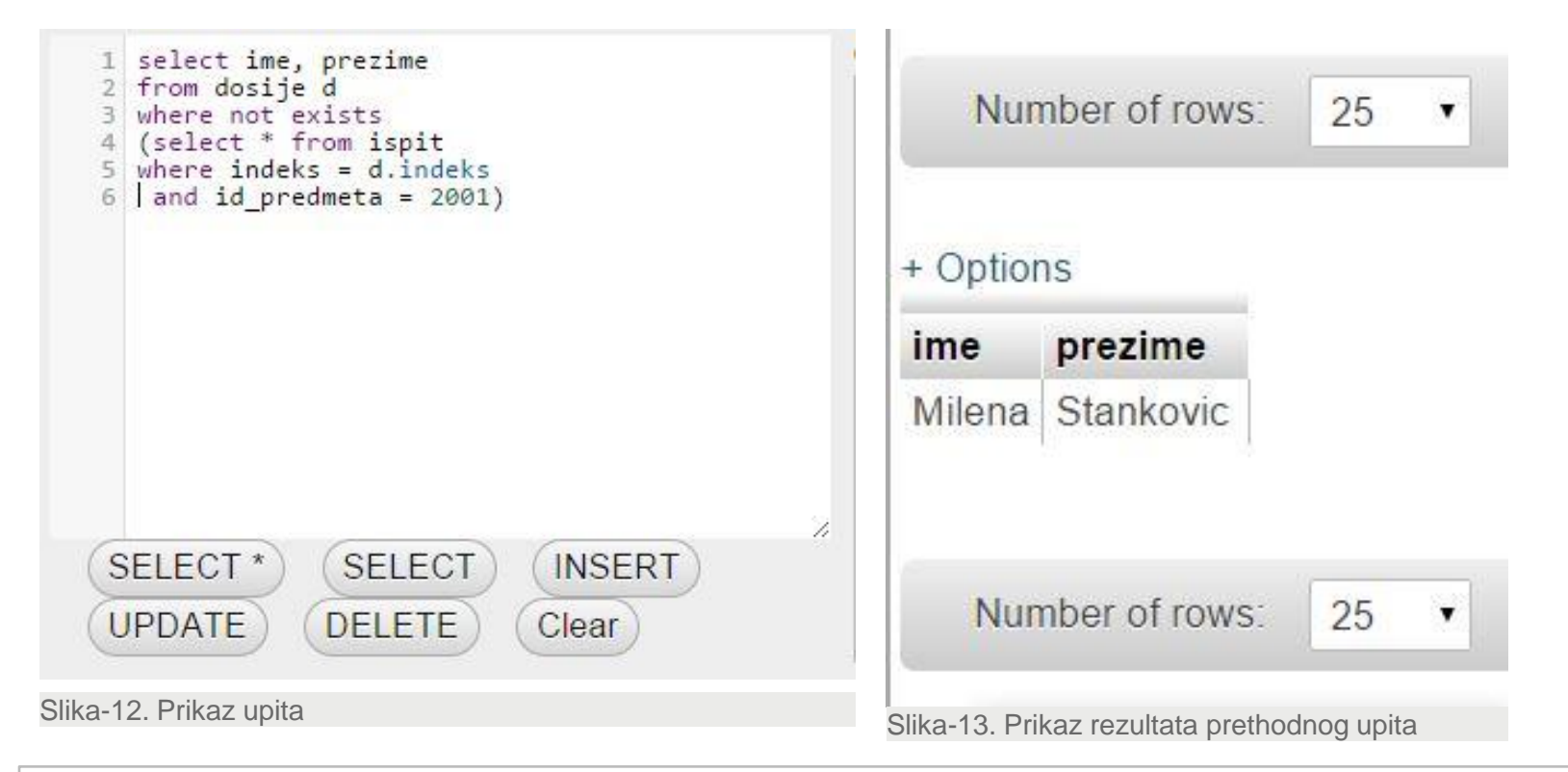

## PRIMER 5.

### *Vežbanje pisanja podupita sa primenom IN operatora*

### Primer 5.

Izdvojiti brojeve indeksa, imena i prezimena studenta koji su polagali predmet koji nosi 5 bodova.

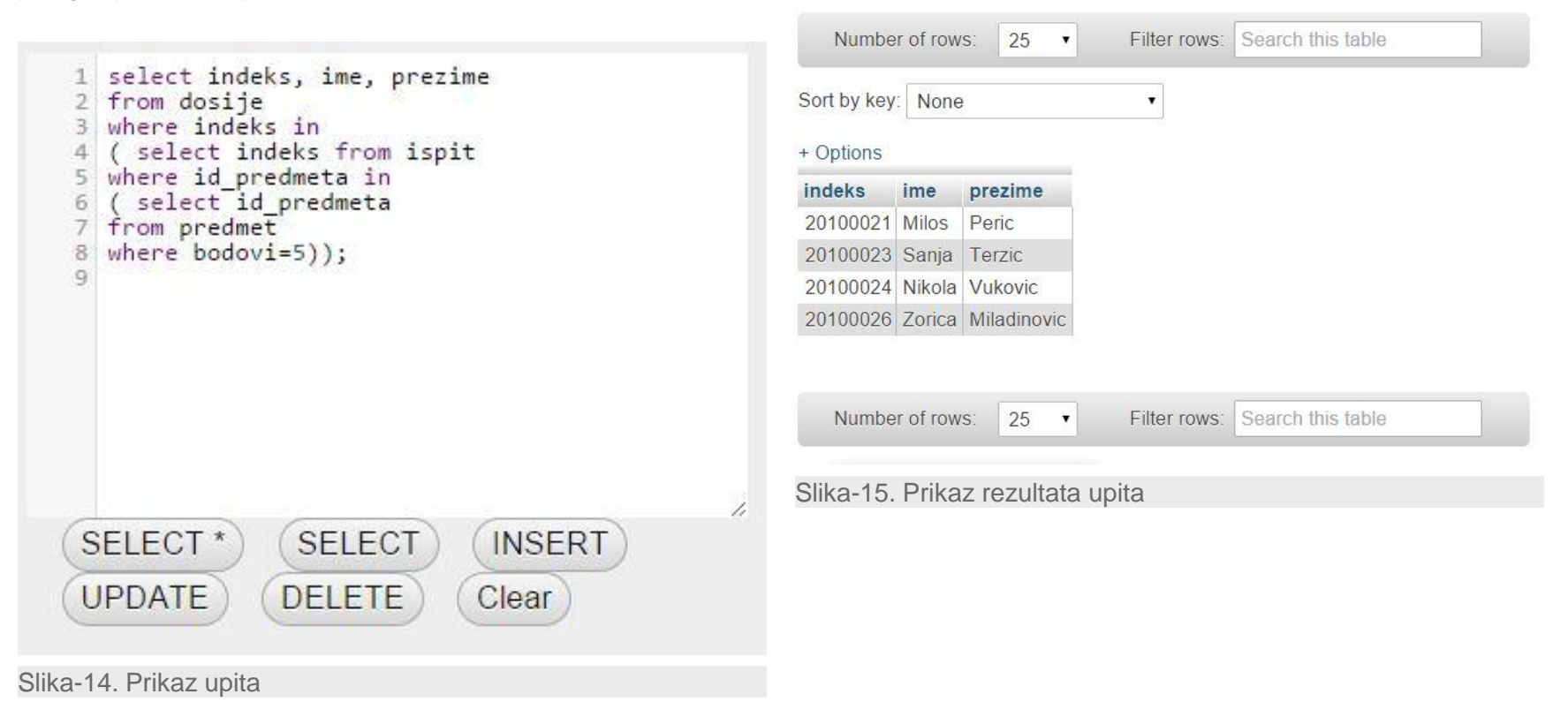

# JOIN za spajanje tabela

*Primeri: JOIN za spajanje tabela*

*Vežba: JOIN za spajanje tabela* **02**

# FORMIRANJE UPITA NAD VIŠE TABELA KORIŠĆENJEM EQUIJOIN-A

### *JOIN povezuje n-torke različitih tabela korišćenjem zajedničkih atributa i operatora spajanja =*

JOIN povezuje n-torke različitih tabela korišćenjem zajedničkih atributa, odnosno atributa definisanih nad istim domenima. To su primarni ključ jedne tabele sa sekundarnim ključem druge između kojih obavezno postoji referencijalni integritet (npr. na slici 3 atribut S\_RJ koji predstavlja primarni ključ tabele S\_RJ se spaja sa atributom S\_RJ u tabeli RADNIK koji predstavlja strani ključ te tabele). U primeru na slici 3 To je uobičajeni način povezivanja tabela relacione baze podataka.

Karakteristika EQUIJOIN-a je da se u WHERE klauzuli javlja uslov spajanja. Pored potpune specifikacije naziva atributa po kojima se vrši spajanje tabela RADNIK i RJ navodi se i operator spajanja, u ovom slučaju jednakost (=). Spajanje tabela moguće je vršiti u odnosu na bilo koji operator poređenja.

*Primer: Za svakog analitičara prikaži ime, posao i podatke o RJu kojoj radi (slika 3.)*

Karakteristično za ovaj upit je da se prvi put u SELECT listi atributa daje potpuna specifikacija naziva za atribute S\_RJ tabele RADNIK i S\_RJ tabele RJ. Potpuna specifikacija naziva atributa sastoji se od naziva tabele, tačke i naziva kolone. Ona se mora navoditi ukoliko naziv atributa (kolone) nije jedinstven u bazi podataka, tj. ukoliko se isti naziv koristi za kolone različitih tabela.

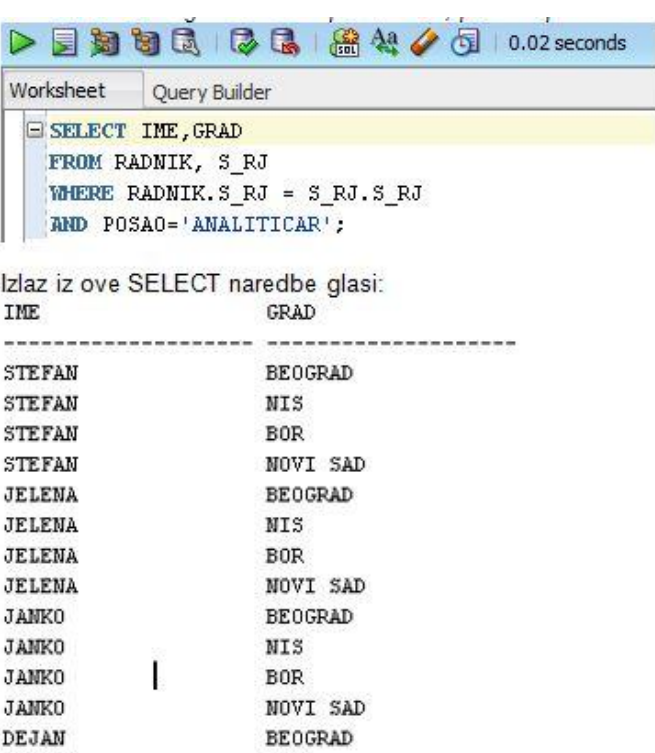

Slika 3. Naredba SELECT i njen izlaz za prethodni primer

NIS<sup></sup>

**BOR** NOVI SAD

DEJAN

DEJAN

DEJAN

## EQUIJOIN ZA SPAJANJE VIŠE TABELA: PRIMER 1

### *Primerom pokazano spajanje tabela LOKACIJA, ODELJENJE, RADNIK*

Neka su date sledeće relacije:

**LOKACIJA** (Sifra\_lokacije, Naziv\_lokacije) **ODELJENJE** (Sifra\_odeljenja, Ime\_odeljenja, *Sifra\_lokacije*) **RADNIK** (Sifra\_radnika,Iime, Prezime, Zarada, *Sifra\_odeljenja*)

Kreirati izveštaj sa kolonama **Naziv lokacije**, **Ime odeljenja, Radnik** (Prezime i ime) i **Zarada** na osnovu tabela **RADNIK, ODELJENJE** i **LOKACIJA** za sve radnike koji se nalaze na lokaciji **DALLAS, CHICAGO** ili **BOSTON** i čija je zarada veća od dvostruke vrednosti minimalne zarade. Izveštaj sortirati po koloni Naziv lokacije, po imenu odeljenja pa po opadajućoj vrednosti zarade.

**SELECT NAZIV\_LOKACIJE, IME||' '||PREZIME, ZARADA FROM RADNIK, ODELJENJE, LOKACIJA WHERE ODELJENJE.SIFRA\_LOKACIJE = LOKACIJA.SIFRA\_LOKACIJE AND RADNIK.SIFRA.ODELJENJA = ODELJENJE.SIFRA\_ODELJENJA AND ZARADA > (SELECT 2\*MIN(ZARADA) FROM RADNIK)**

**ORDER BY NAZIV\_LOKACIJE, IME||' '||PREZIME, ZARADA**

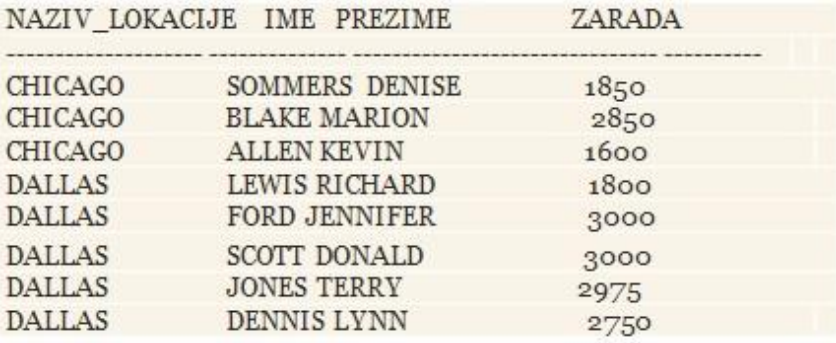

Slika 8. Izlaz iz naredbe SELECT za prethodni primer

## EQUIJOIN ZA SPAJANJE VIŠE TABELA: PRIMER 2

### *Primerom pokazano spajanje tabela ODELJENJE i RADNIK*

Neka su date relacije:

**ODELJENJE** (Sifra\_odeljenja, Ime\_odeljenja) **RADNIK** (Sifra\_radnika,Iime, Prezime, Zarada, *Sifra\_odeljenja*)

Kreirati izveštaj sa kolonama **Ime odeljenja** , **Prosečna zarada** i **Zbir zarada** na osnovu tabela **RADNIK i ODELJENJE** za sve odeljenja čija je prosečna zarada veća od 115 % prosečne zarade svih radnika.

**select o.ime, avg(zarada) prosek, sum(zarada) suma from radnik r, odeljenje o where r.sifra\_odelenja = o.sifra\_odelenja group by o.ime\_odeljenja having avg(zarada) > (select avg(zarada) \* 1.15 from radnik )**

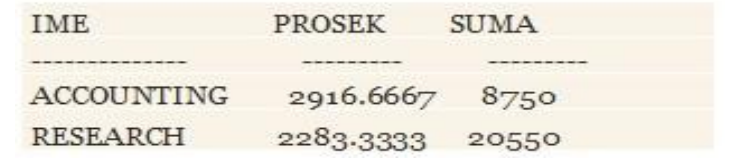

Slika 9. Izlaz iz naredbe SELECT za prethodni primer

## EQUIJOIN ZA SPAJANJE VIŠE TABELA: PRIMER 3

### *Primerom pokazano spajanje tabela RADNIK i POSAO*

Neka su date relacije:

**RADNIK** (Sifra\_radnika,Iime, Prezime, Zarada, *Sifra\_posla*) **POSAO** (Sifra\_posla, Funkcija)

Kreirati izveštaj sa kolonama **Funkcija**, **Ime i prezime** i **Zarada** na osnovu tabela RADNIK i POSAO. Prikazati samo one radnike koji imaju Funkciju ANALYST ili SALESPERSON i čija je zarada veća od 85% prosečne zarade. Podatke sortirati po koloni Funkcija, pa po koloni Zarada u opadajućem redosledu.

**select funkcija, prezime||' '||ime "Prezime i ime", zarada from radnik r, posao p where r.sifra\_posla = p.sifra\_posla and funkcija IN ( 'ANALYST', 'SALESPERSON') and zarada > (select AVG(zarada)\*0.85 from radnik) order by funkcija, zarada desc**

# Vežba: JOIN za spajanje tabela

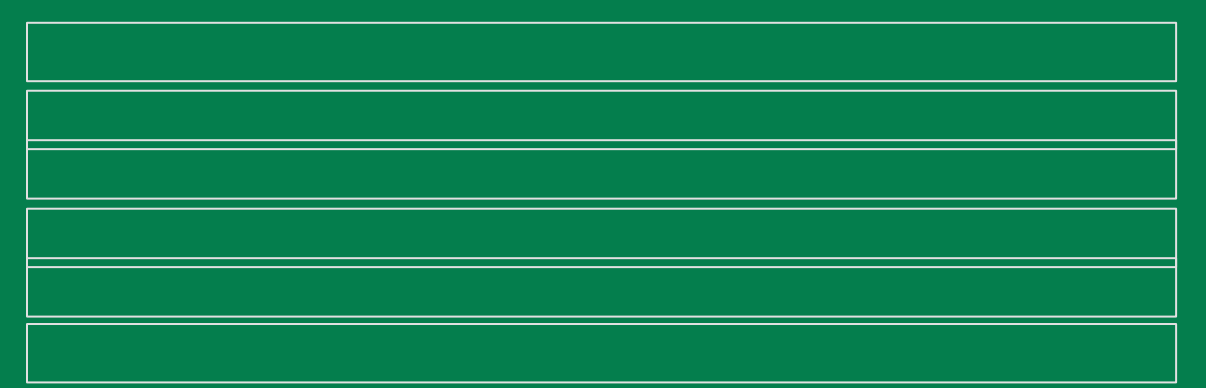

*Vežba: JOIN za spajanje tabela*

**02**

## LEFT I RIGHT JOIN

*Pre svega potrebno je objasniti LEFT i RIGHT JOIN.* 

LEFT JOIN daje kompletni skup zapisa iz tabel A sa odgovarajućim podacima iz tabele B.

Ukoliko nema podudaranja, desna strana će sadržati NULL vrednosti.

RIGHT JOIN daje kompletni skup zapisa iz tabele B sa odgovarajućim podacima iz tabele A.

Ukoliko nema podudaranja leva strana će sadržati NULL vrednosti.

## PRIMER 6.

## *Primer korišćenja JOIN operatora*

### Primer 6.

Prikazati ime i prezime svih studenata koji su položili bar jedan predmet.

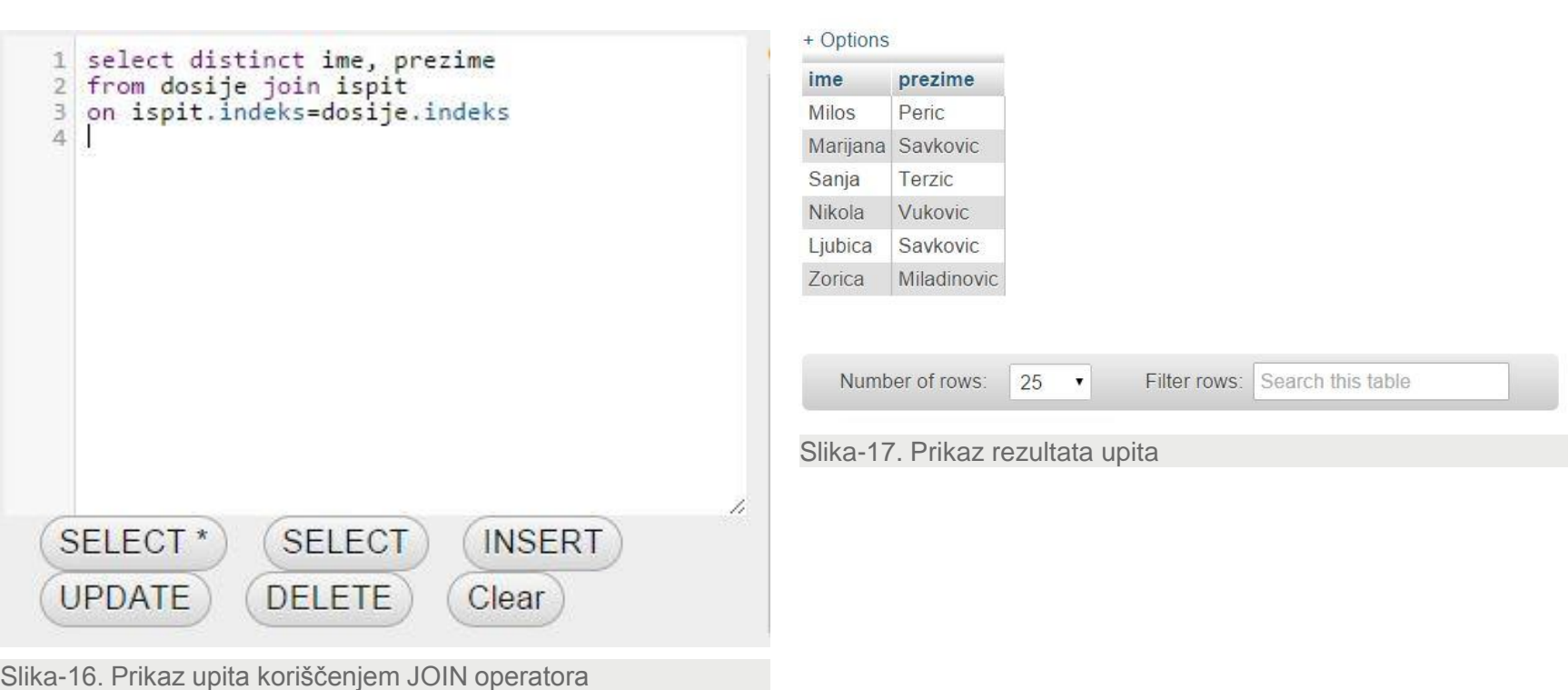

Number of rows:  $\boxed{25}$ 

Filter rows: Search this table

## PRIMER 7.

### *Primer korišćenja LEFT JOIN operatora*

#### Primer 7.

Prikazati ime i prezime svih studenata bez obzira da li su položili neki predmet. Potrebno je koristiti LEFT JOIN operator.

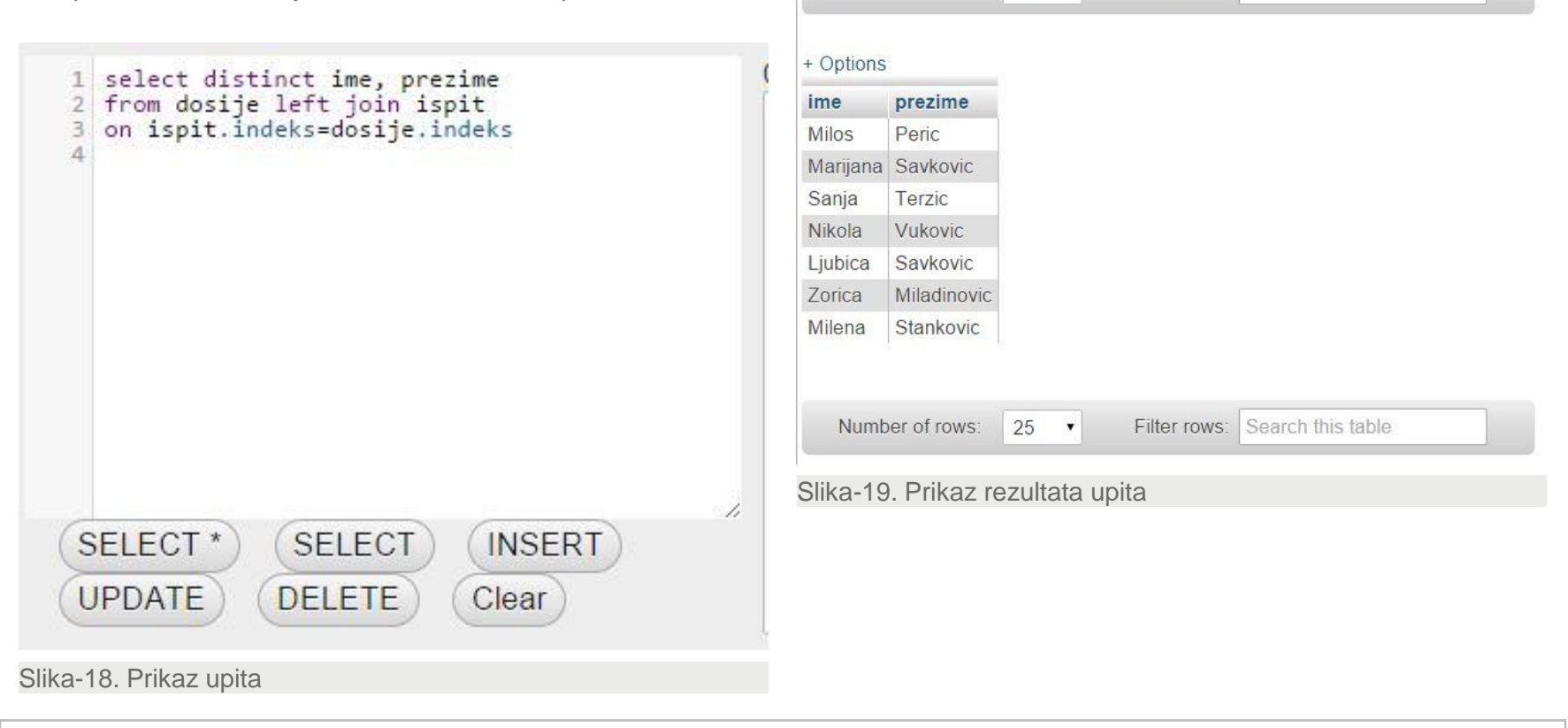

Number of rows:

 $25 - 7$ 

Filter rows: Search this table

## PRIMER 8.

### *Primer korišćenja JOIN operatora*

### Primer 8.

Izdvojiti broj indeksa i nazive svih predmeta koje je student polagao 2011 godine. Rezultat urediti prema broju indeksa, rastuće.

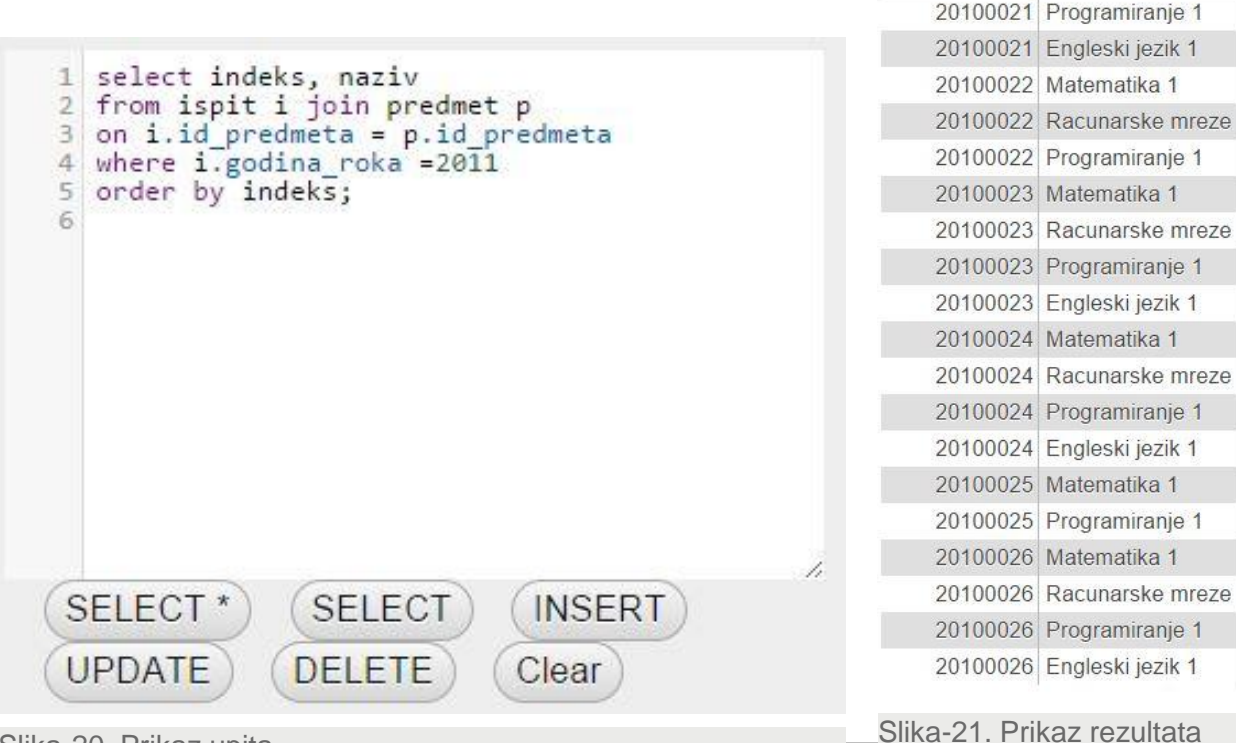

#### + Options

indeks  $\triangle$  1 naziv

20100021 Matematika 1 20100021 Racunarske mreze

29.07.2015 © UNIVERZITET METROPOLITAN, Beograd / Kopiranje i umnožavanje nije dozvoljeno / Sva prava su zadržana. V1.20  $_{27}$ Slika-20. Prikaz upita Slika-21. Prikaz rezultata upita

## PRIMER 9.

### *Primer spajanja tri tabele JOIN operatorima*

### Primer 9.

Izdvojiti brojeve indeksa, imena i prezimena studenta koji su polagali predmet koji nosi 5 bodova.

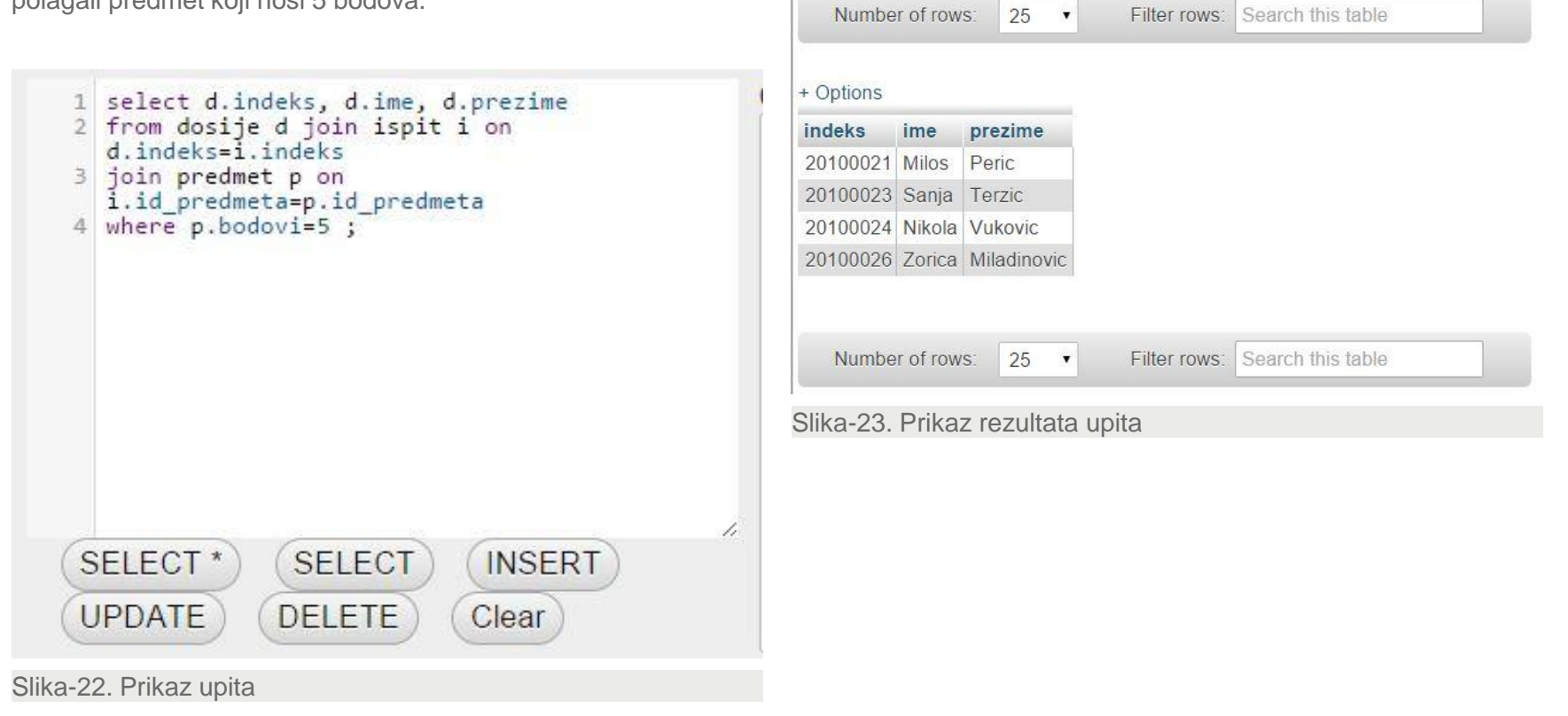

## PRIMER 10.

## *Primer koji koristi agregatne funkcije, group by i having klauzule*

#### Primer 10.

4

5

6

Za svakog studenta koji je skupio barem 20 bodova prikazati ukupan broj skupljenih bodova.

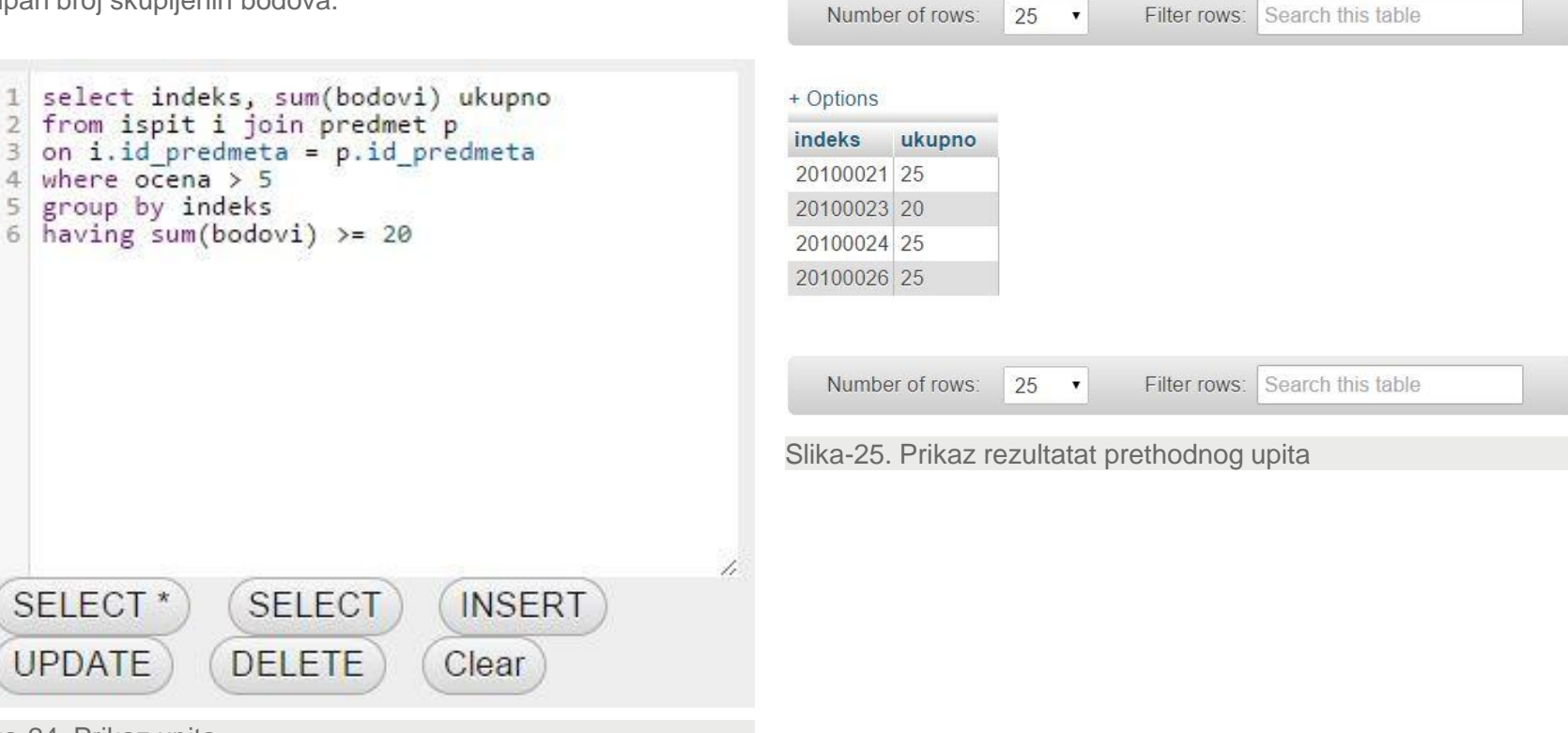

Slika-24. Prikaz upita

# Zaključak

## ZAKLJUČAK

### *Šta smo naučili u ovoj lekciji?*

U ovoj lekciji je kroz veliki broj primera prikazan način spajanja više tabela. Posebno su objašnjeni primeri za spajanje tabela korišćenjem podupita, naznačena ograničenja koja postoje u primeni ovakvog načina spajanja i posebno prikazani primeri za primenu različitih vrsta JOIN-a kao što su: CARTESIAN JOIN, EQUIJOIN, OUTER JOIN i SELF JOIN.